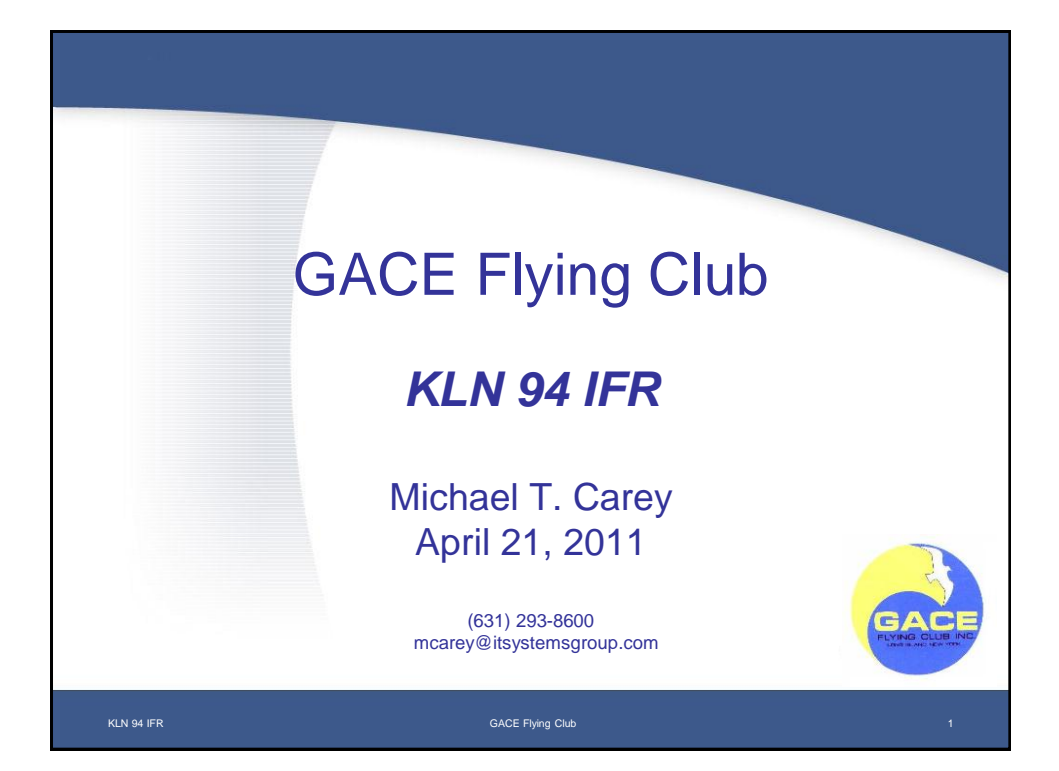

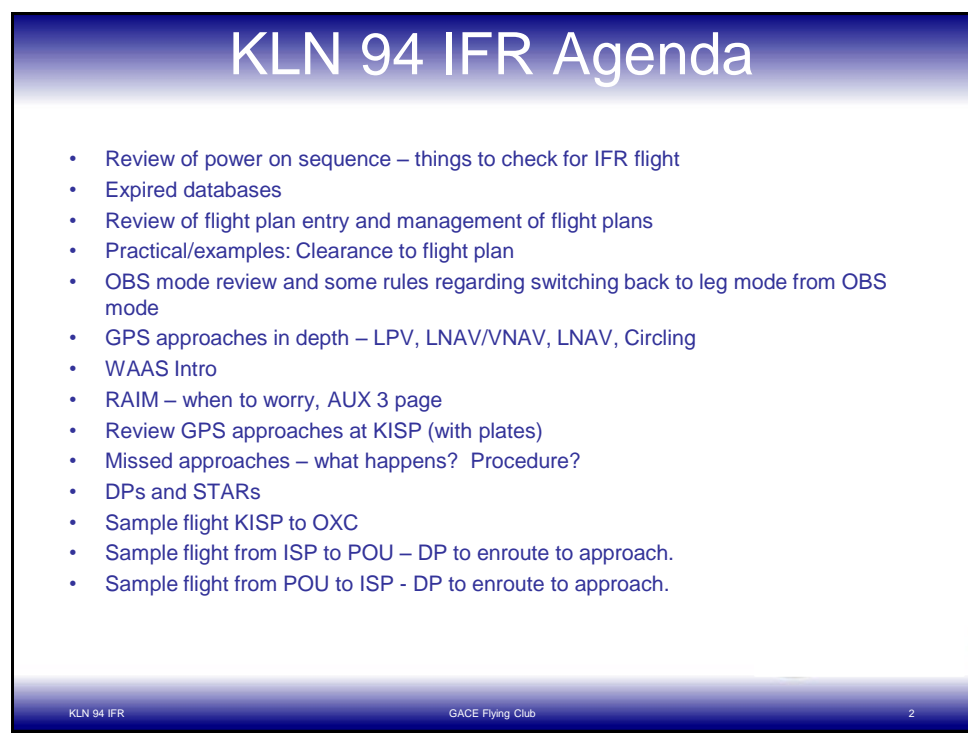

## Power On Sequence

- Power is linked to avionics master switch
- Push = On, Pull = Off, Dial for brightness
- Warm-up screen during very cold operations
- After self tests complete and no errors:
	- See Baro, adjust as needed, press ENT
	- Confirm Pass, see OK, press ENT
	- Confirm Position & time/date, see OK, press ENT
	- Confirm database expiration, see Acknowledge (ENT)
- Generally, the last airport waypoint is displayed with frequencies (APT +5 page)

KLN 94 IFR GACE Flying Club 3

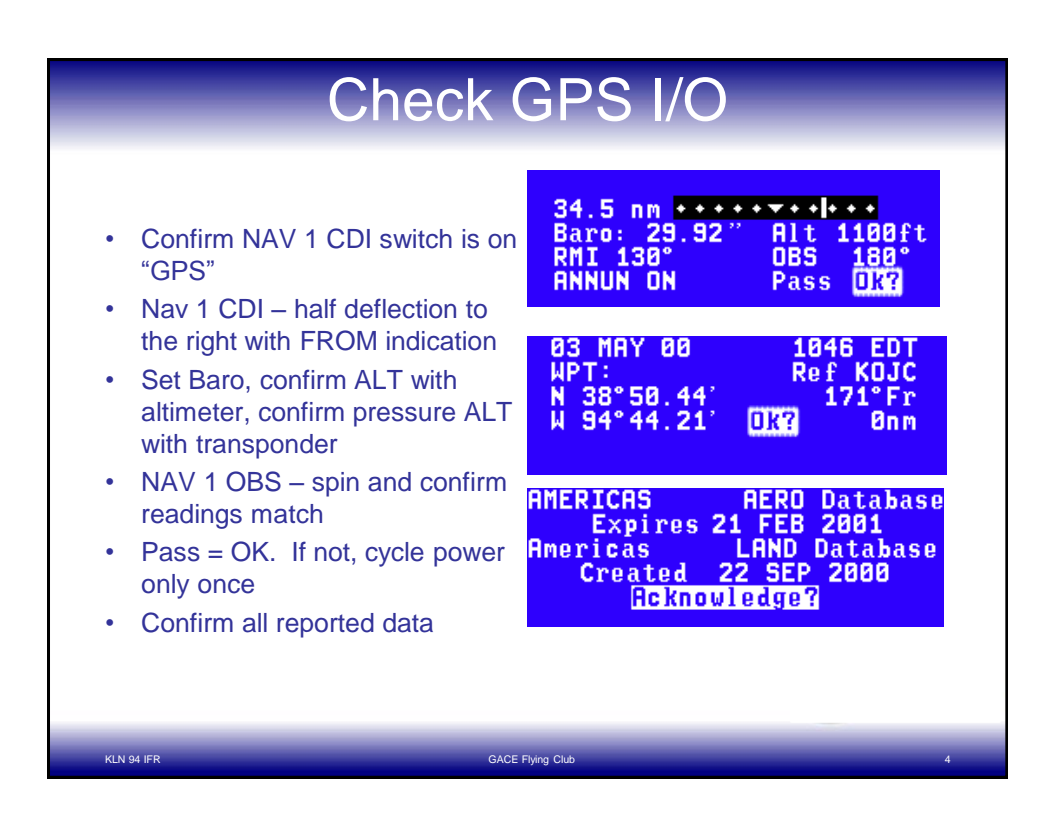

## Flying with an expired database

GARMIN Ltd. or its subsidiaries c/o Garmin International 1200 E. 151st Street, Olathe, KS 66062 USA

AIRPLANE FLIGHT MANUAL SUPPLEMENT or SUPPLEMENTAL AIRPLANE FLIGHT MANUAL for a Garmin 400W Series Navigation System

- a) IFR enroute and terminal navigation is prohibited unless the pilot verifies the currency of the database or verifies each selected waypoint for accuracy by reference to current approved data.
- b) GPS instrument approaches using the 400W Series units are prohibited, unless the 400W Series unit's approach data is verified by the pilot or crew to be current. Instrument approaches must be accomplished in accordance with an approved instrument approach procedure that is loaded from the 400W Series unit database.
- If expired, file /R (/G with no GPS Aprchs)
- If current, file /G

KLN 94 IFR GACE Flying Club 5

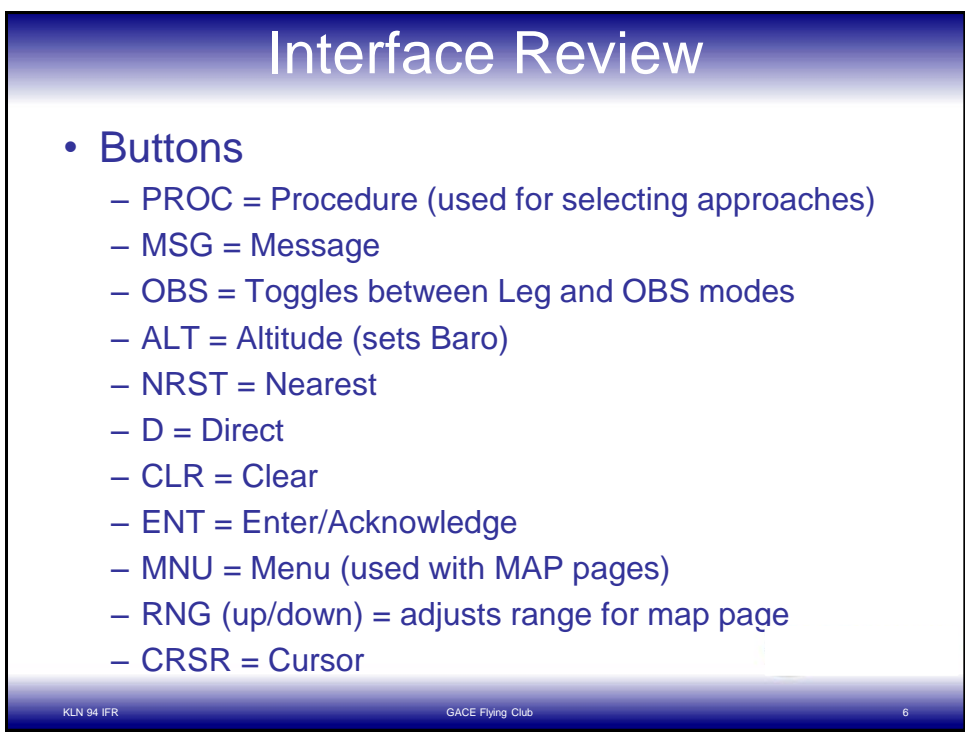

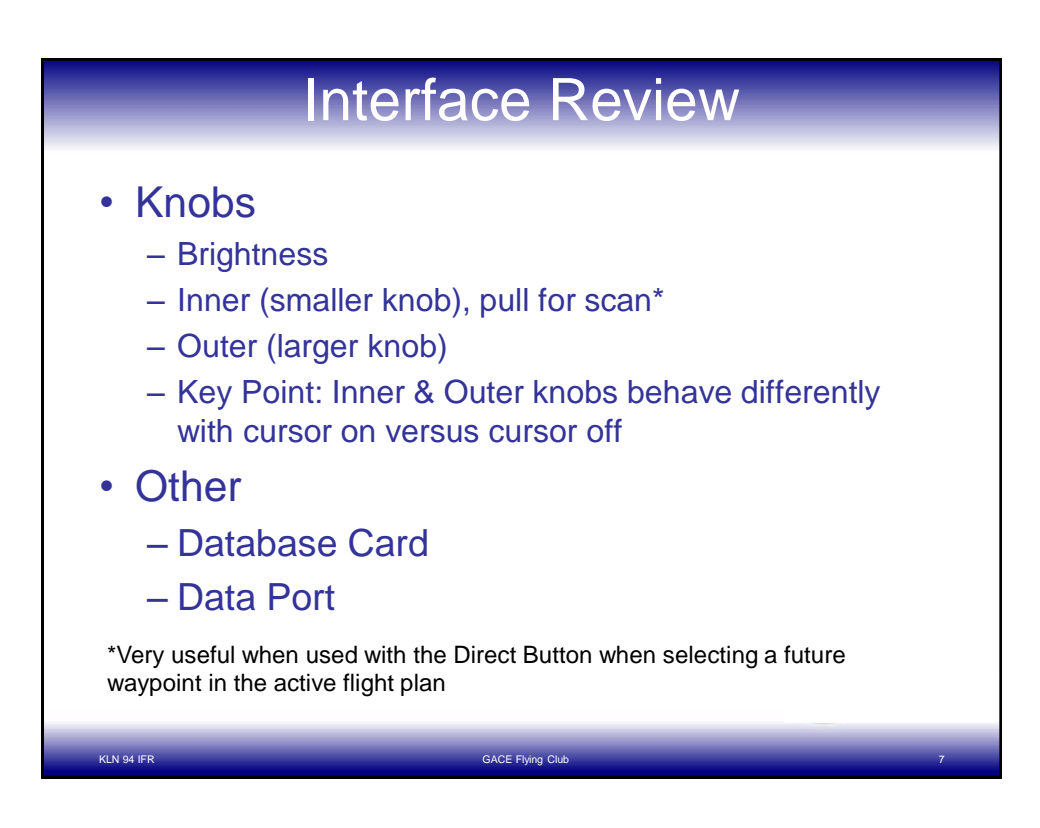

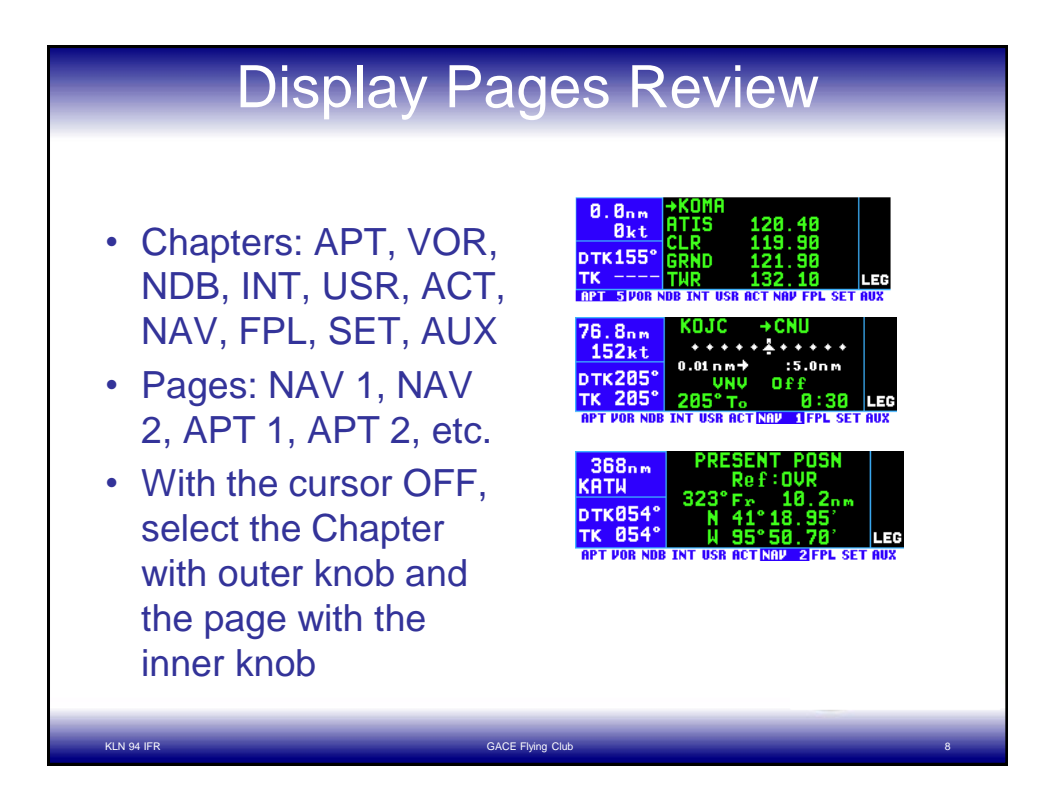

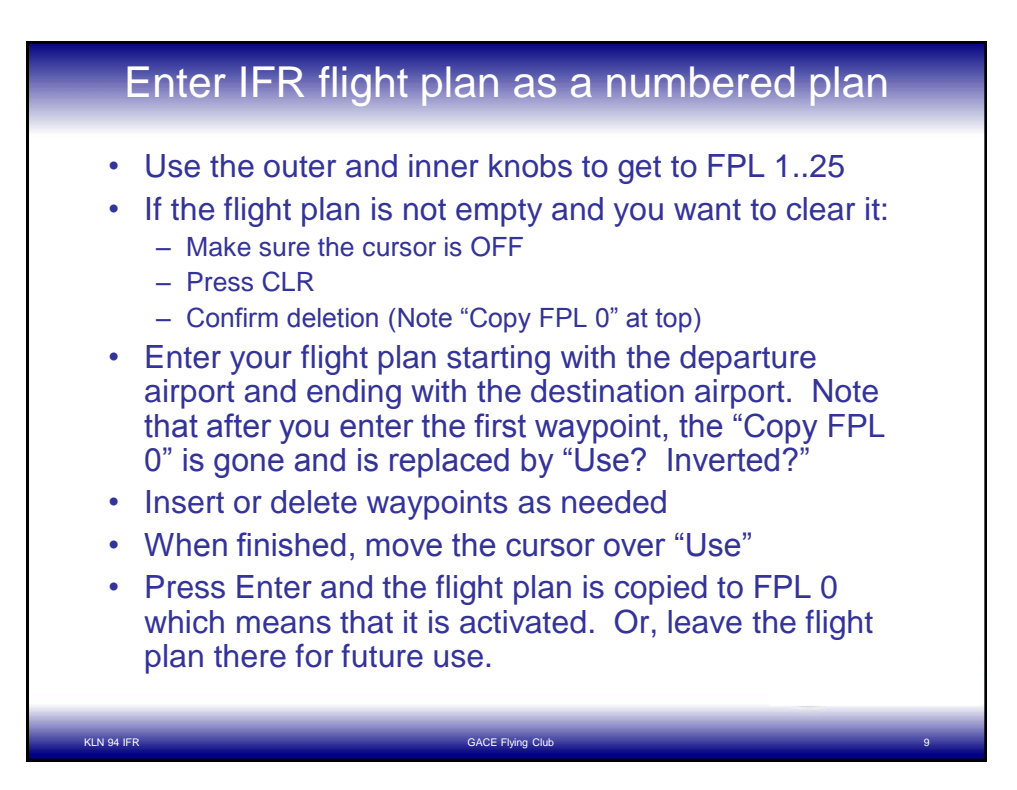

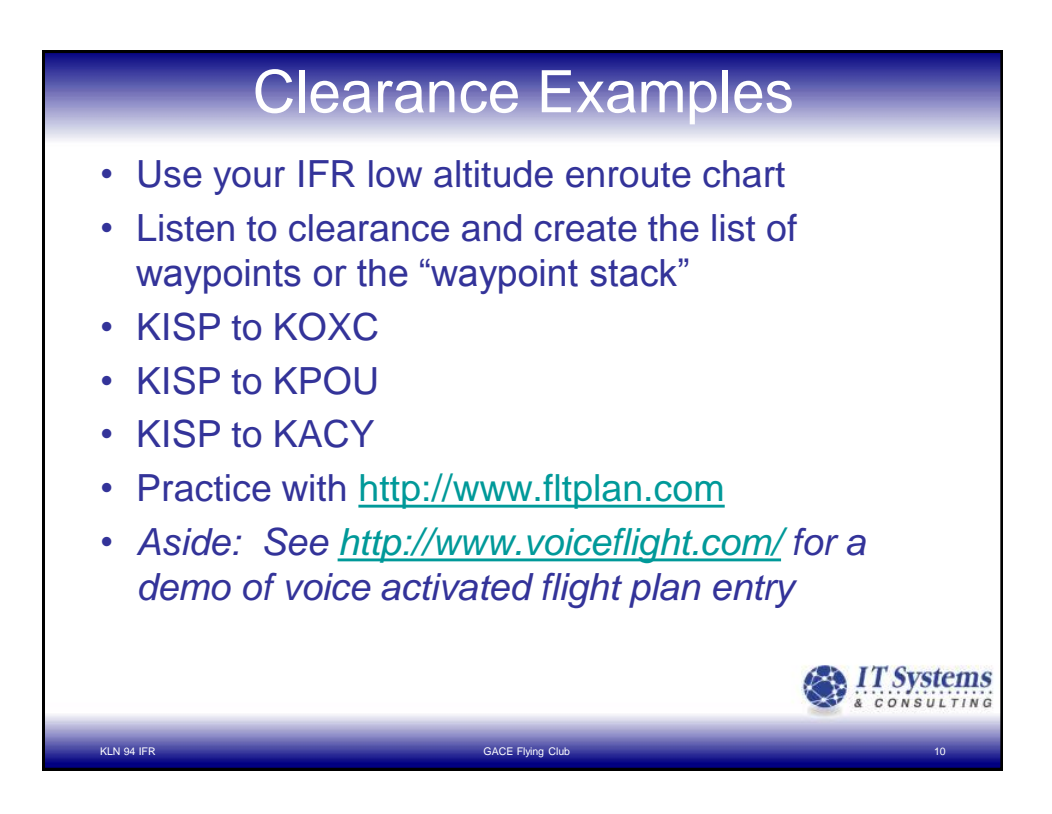

### OBS mode for IFR

Applications:

- NDB/VOR overlay approach
- Terminal Procedures (DP)
- Holds

### Quirk:

- If you switch from Leg mode to OBS mode during the enroute phase of a flight, pressing the OBS key again to return to the active leg will NOT work unless the waypoint is behind you (From)
- If the waypoint is ahead (To), the DTK becomes the OBS course. See page 5-17.

KLN 94 IFR GACE Flying Club. 11

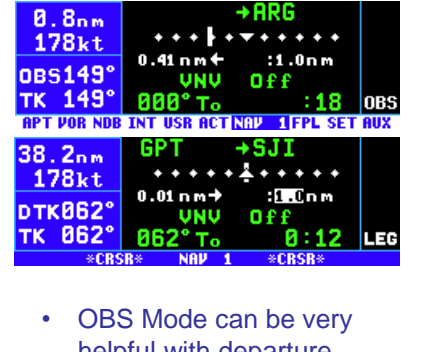

helpful with departure procedures when tracking an outbound course

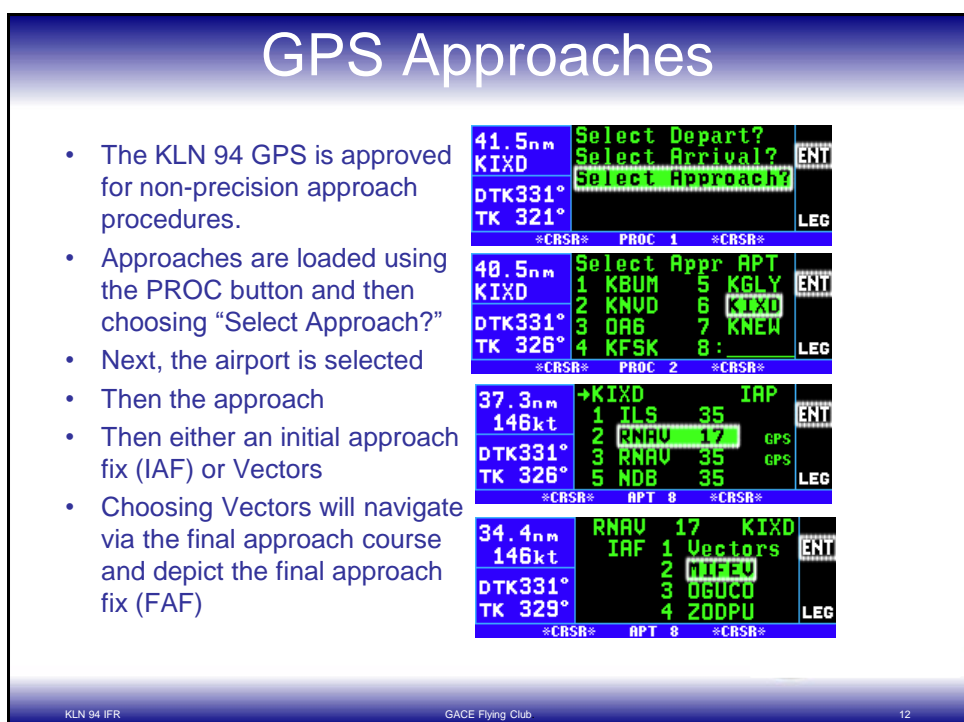

# GPS Approaches (cont.)

- Once you choose the IAF or Vectors, select "ADD TO FPL 0"
- The approach waypoints are added to the flight plan just before the destination airport waypoint
- APR ARM The approach is armed, but not yet active. The CDI scale factor is +/- 1.0 NM
- APR ACTV should occur at 2 NM from the FAF and the CDI scale factor will change to +/- 0.3 NM
- RAIM always working, most strict during APR ACTV

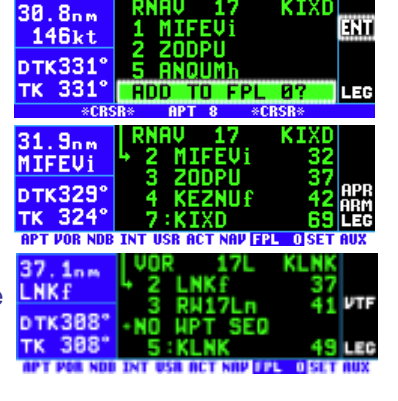

APR ARM mode will automatically occur if an approach is loaded and you are within 30 NM of the airport.

#### GPS Approaches (cont.) 30.8nm • Expect "Press ALT to Set ШĪ **146kt** 2<br>5 Baro" within 30 NM of airport – ртк331°<br>тк\_331° **ANQUM** important for integrity **RDD TO FPL** тĸ -87 LEG ∗CRS monitoring **11.9nm**<br>There is no SUSP button – see **MIFEU1** 3 ZODPU "NO WPT SEQ" DTK329° EZNUF  $324^\circ$ TK If going missed, the GPS will APT VOR NDB INT USR ACT NAV **FR OSET AU** maintain the FAC past the  $37$ MAP. Press "Direct." The first **LNK DTK388** waypoint of the missed тк 308' approach procedure will be displayed. Identify the lower case letters Use OBS mode in hold above. You will be reminded Re-select the approach at the about OBS mode within 4 NM of the holding fix.appropriate time

KLN 94 IFR GACE Flying Club. 14

KLN 94 IFR GACE Flying Club. 13

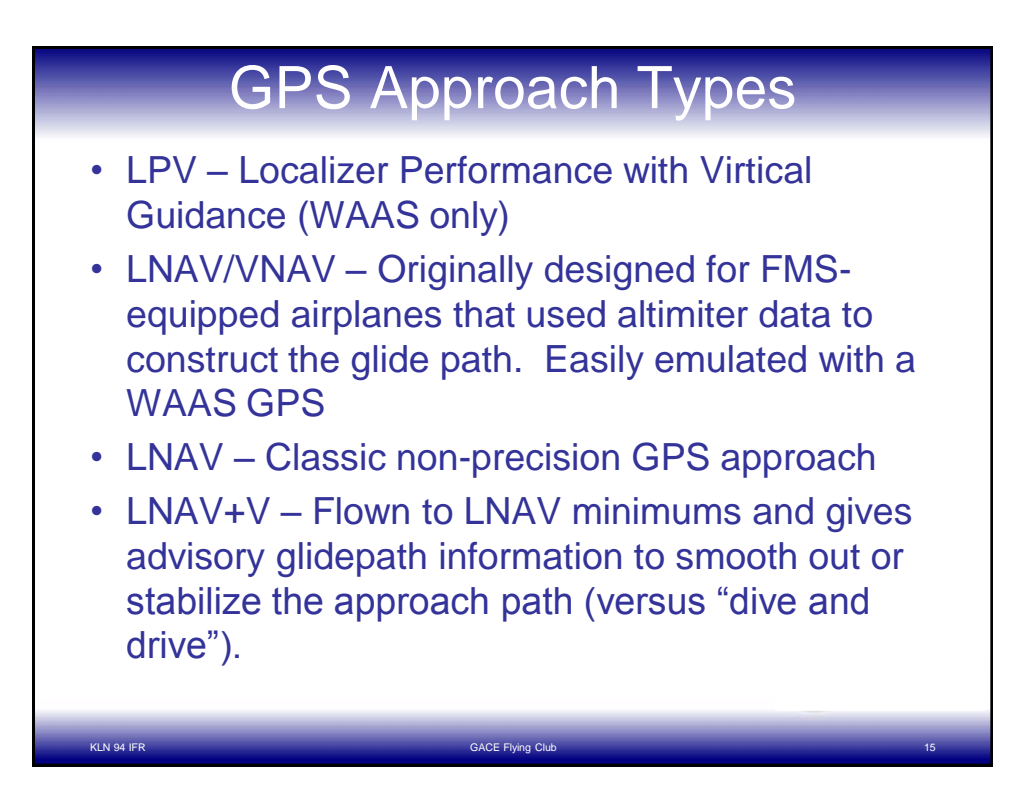

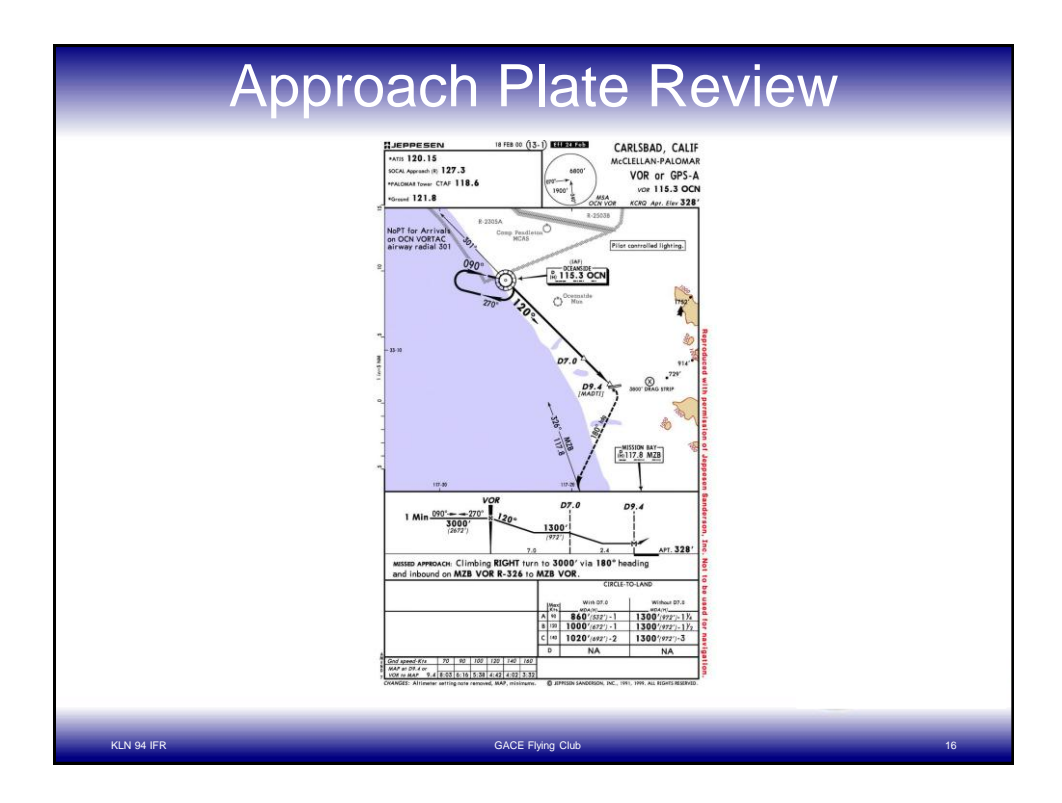

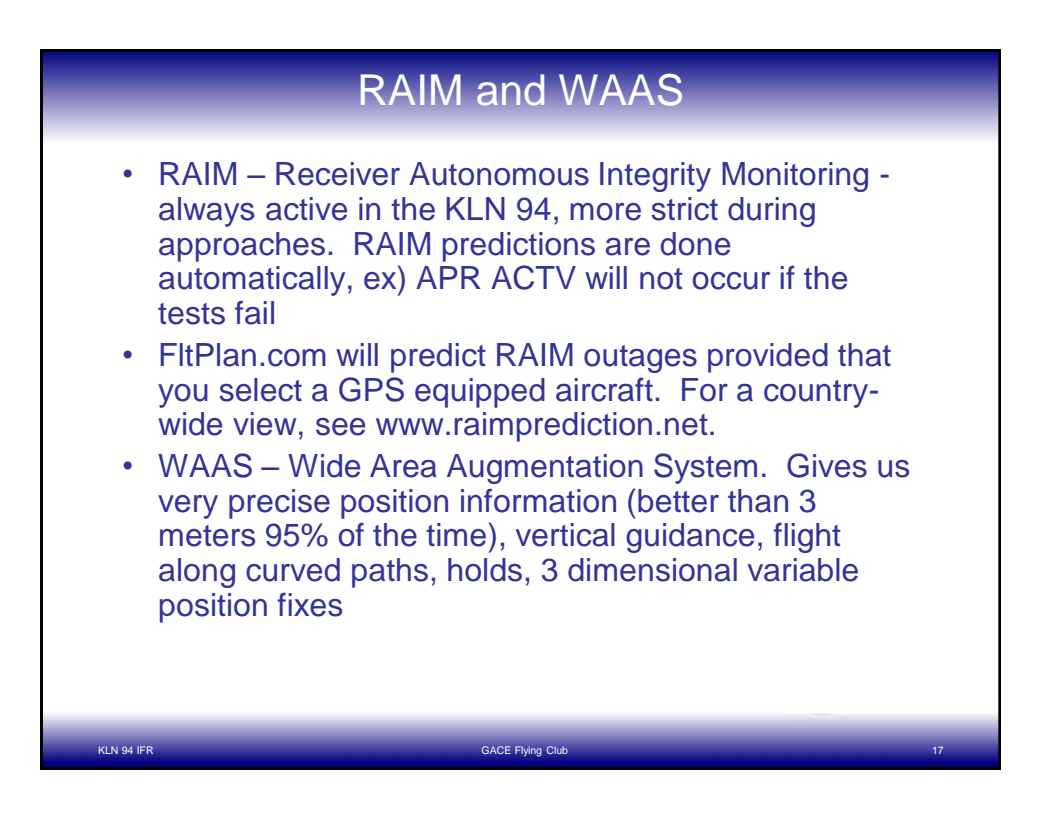

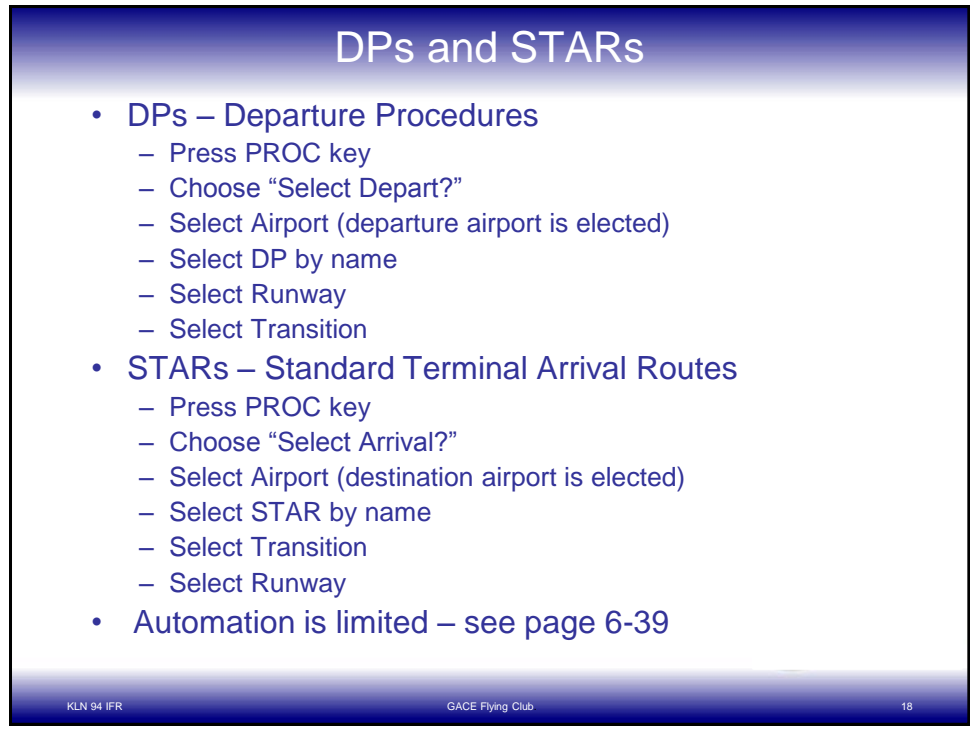

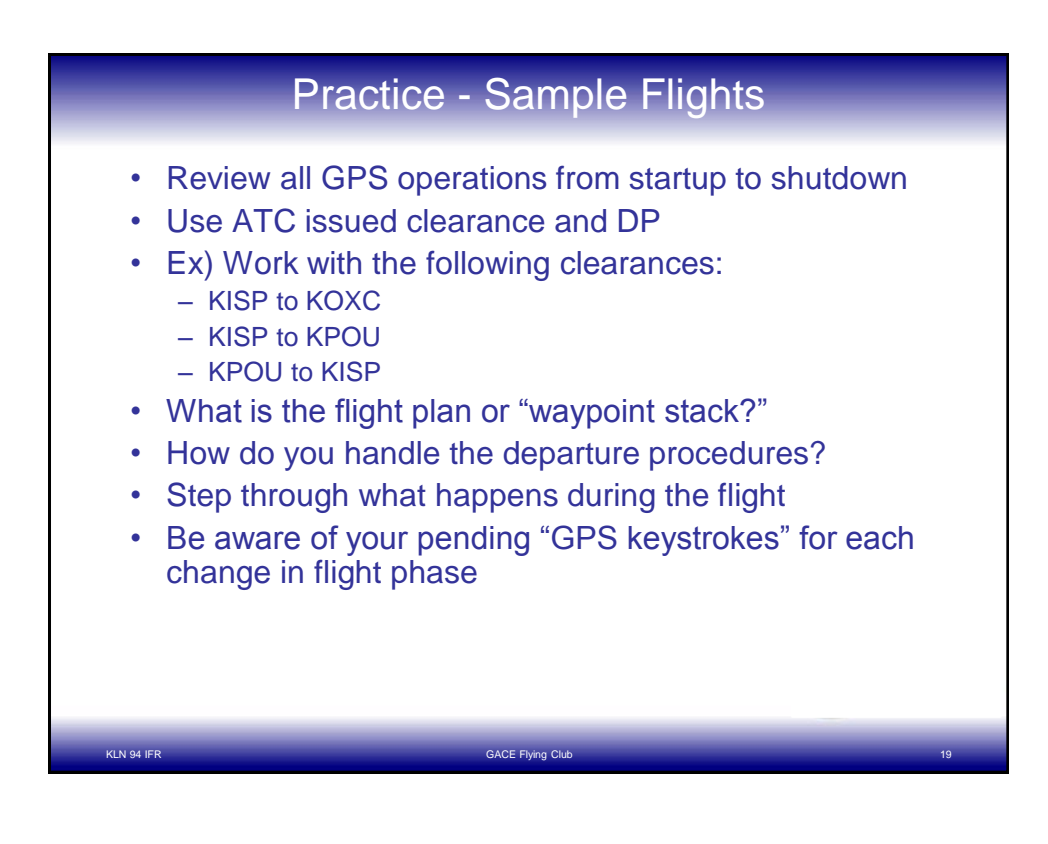

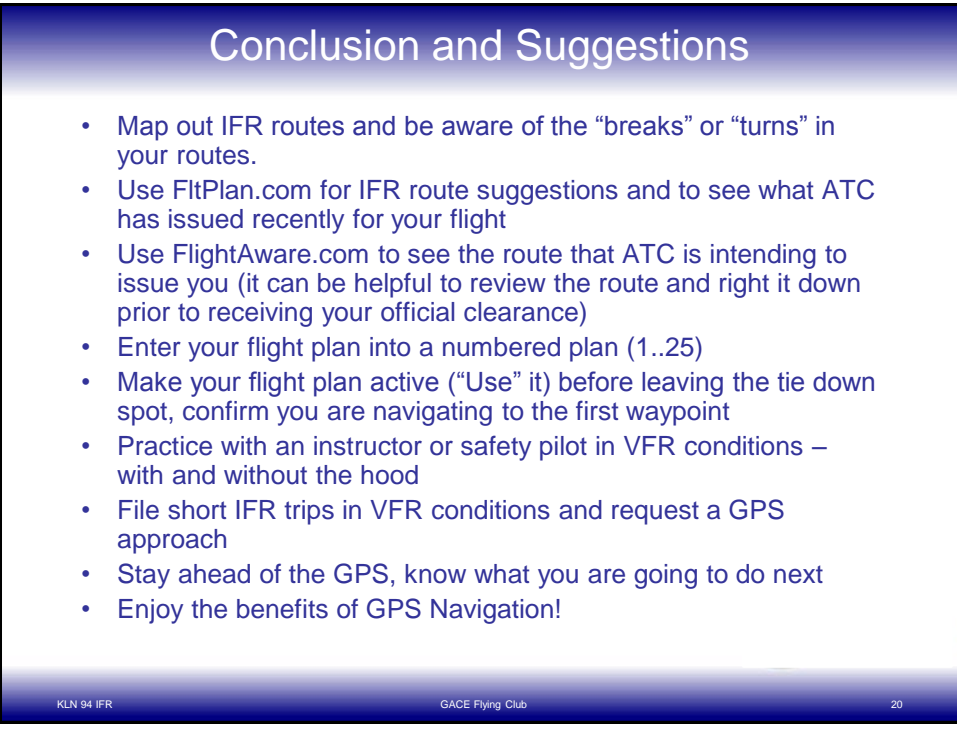

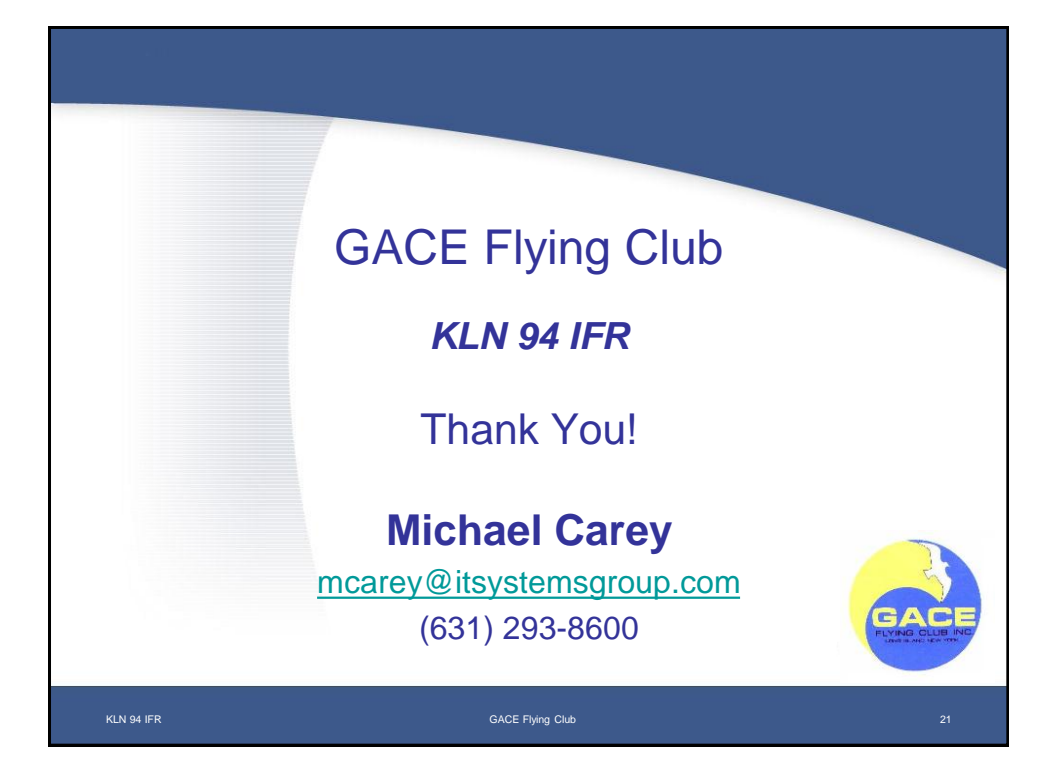